**Internet + WiFi + Phone**

# Connecting Your **New Equipment**

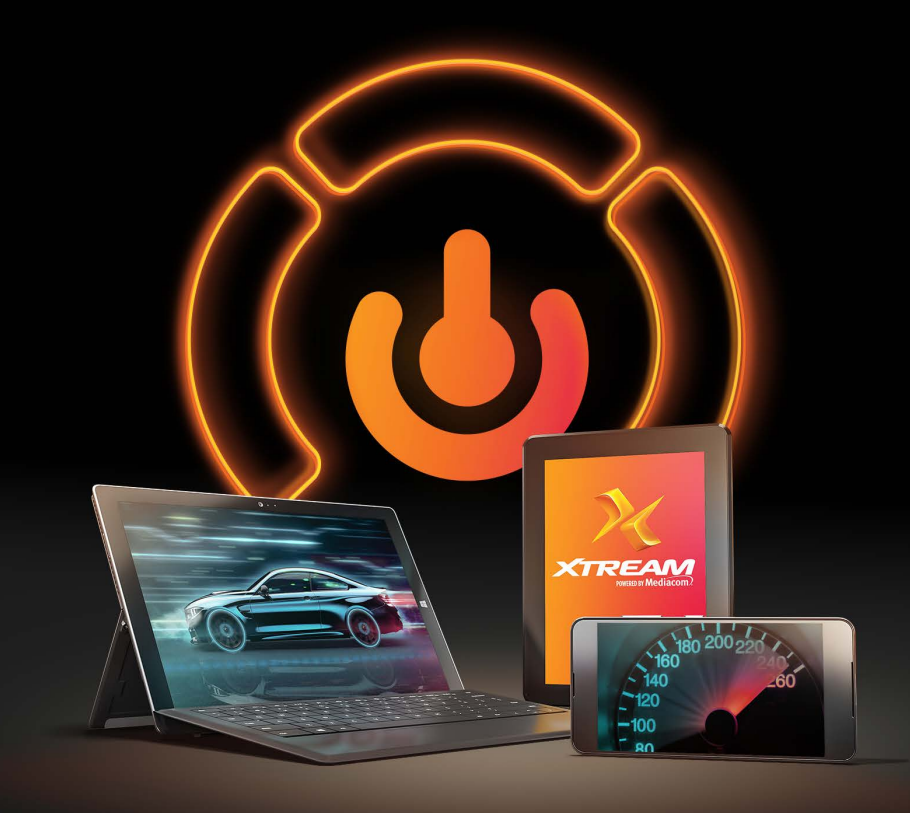

Installation and Activation Guide

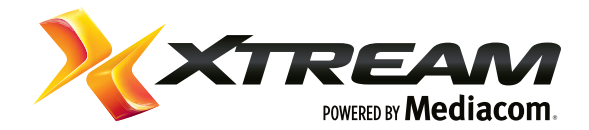

## What's Included

Some of the items in your kit may not be necessary for installation but have been included for your convenience. Your installation kit should include the following items:

### REQUIRED FOR INSTALLATION

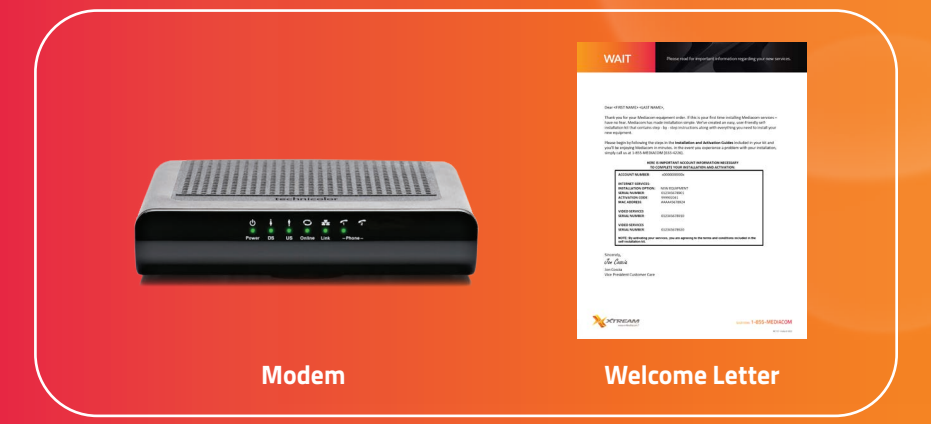

### OPTIONAL FOR INSTALLATION

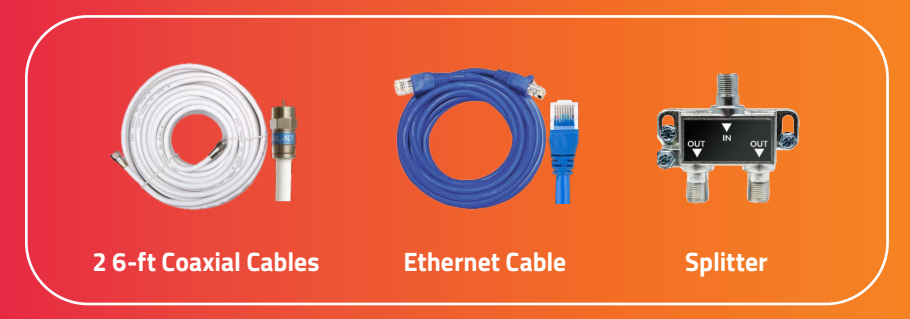

## **Step 1:**

## Connecting Your Modem

Most customers install their modem by directly connecting it to their coaxial wall outlet. If you do not have a coaxial outlet available, you may use the splitter and cables included in your kit and follow the directions in **Option 2** to share the outlet with your TV equipment.

### **Option 1: Independent Direct Hookup**

- 1 Connect the coaxial cable from your wall outlet to the back of your new modem.
- 2 Connect the new power cord to the back of your new modem.
- 3 Plug the power cord into the power outlet.
- 4 Proceed to the **Installation Options** section on the back and choose the option that is right for you.

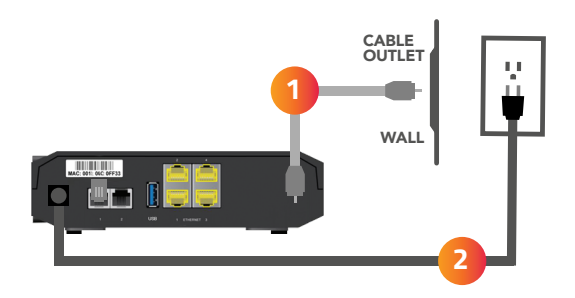

### **Option 2: Shared Hookup with TV Coaxial Outlet**

1 Locate the splitter and coaxial cables provided. 2 Disconnect the coaxial cable from the wall outlet. *(This will disrupt your TV service for a moment. Do not disconnect the cable from any other devices; only the wall outlet.)* 3 Connect the original coaxial cable you just removed from the wall outlet to the splitter using one of the ports labeled **OUT**. *(The other end is still connected to your video equipment.)* 4 Connect a second coaxial cable to the splitter port labeled **IN**. 5 Connect the other end of the coaxial cable to the wall outlet. *(Your TV service should now be restored.)* 6 Connect a third coaxial cable to the splitter port labeled **OUT**. 7 Connect the other end of the coaxial cable to the back of your new modem. 8 Connect the new power cord to the back of your new modem. 9 Plug the power cord into the power outlet. <sup>10</sup> Proceed to the **Installation Options** section on the back and choose the option that is right for you.

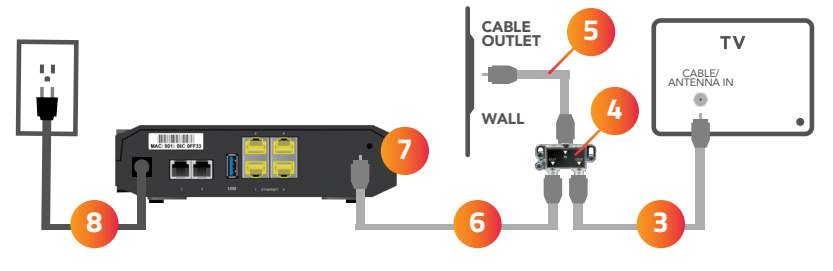

## INSTALLATION OPTION 1 Internet + WiFi

- 1 Connect the Ethernet cable to the back of your computer and to the port labeled **Ethernet 1** on the back of your new modem.
- 2 Proceed to the **Modem Activation** section and follow the online step-by-step instructions.
- **3** For assistance setting up your WiFi connection, refer to the guide **Connecting to Your Wireless Network** included with this kit after completing modem activation.

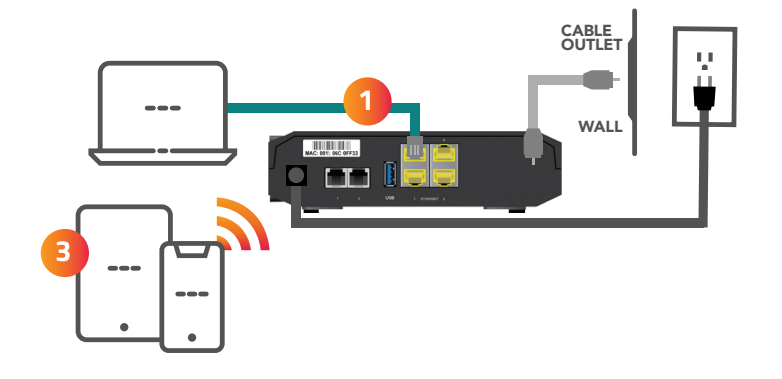

### INSTALLATION OPTION 2

## Phone

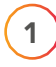

Connect the telephone cable to the **TEL 1** port on the back of your new modem.

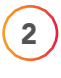

2 Proceed to the **Modem Activation** section and follow the online step-by-step instructions.

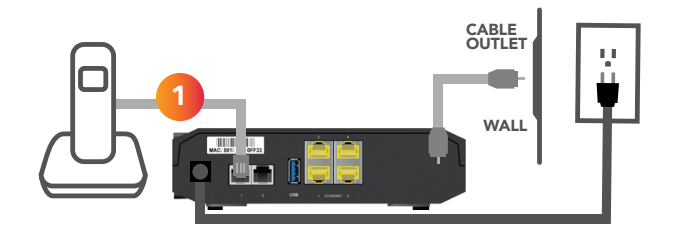

### INSTALLATION OPTION 3

## Internet + WiFi + Phone

- 1) Connect the Ethernet cable to the back of your computer and to the port labeled **Ethernet 1** on the back of your new modem.
- 2 Connect the telephone cable to the **TEL 1** port on the back of your new modem.
- 3 Proceed to the **Modem Activation** section and follow the online step-by-step instructions.
- 4) For assistance setting up your WiFi connection, refer to the guide **Connecting to Your Wireless Network** included with this kit after completing modem activation.

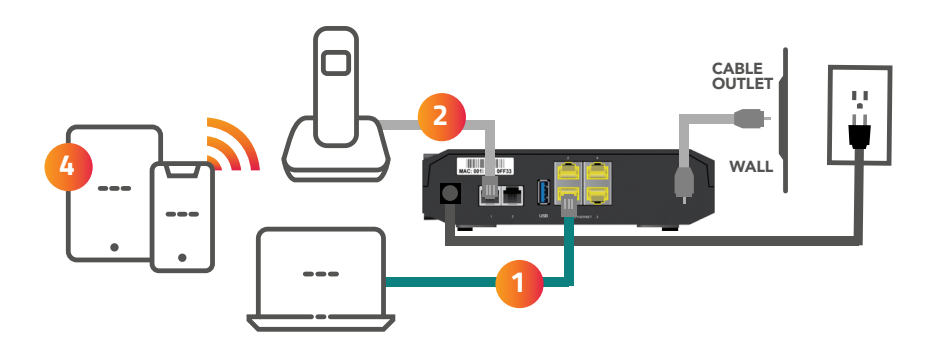

1

## Modem Activation

Once all cables are connected, open your browser and go to **https://mccprov-siwg.mediacomcc.com** to activate your new modem.

**WiFi Users:** After completing your modem activation, refer to the guide **Connecting to Your Wireless Network** included with this kit to set up your WiFi.

2 Refer to the Welcome Letter in your kit for your activation code and equipment information needed to activate your services.

### **You can Login using one of two methods:**

Login with your Mediacom Billing Account # and Activation Code **or**

Login with your Mediacom ID Username and Password

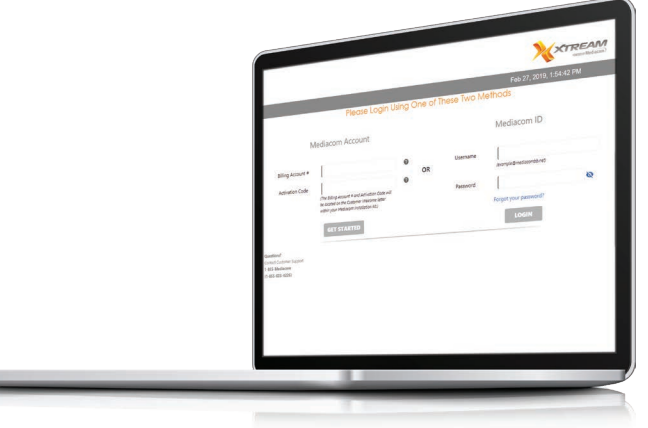